# **Chapter 9. Website Design**

## **Table of Contents**

#### $9.1$  $9.2$ 9.2.1 9.2.2 9.2.3 9.2.4 9.2.5 9.2.6 9.3 9.3.1 9.3.2  $933$  $934$ 9.3.5 9.4 9.4.1  $9.5$ 9.6 9.6.1 9.6.2 9.6.3 9.6.4 9.6.5 9.6.6 9.6.7 9.6.8 9.6.9 9.6.10 9.6.11 9.6.12 9.7 9.7.1 9.7.2 9.7.3 9.7.4 9.7.5 9.7.6 9.7.7 9.7.8 9.7.9 9.7.10 9.7.11 9.7.12 9.7.13 9.7.14 9.7.15

# <span id="page-1-0"></span>**Objectives**

At the end of this chapter you will:

- Understand some basic global trends in e-commerce;
- Understand basic guidelines for website design;
- Understand some of the common mistakes in website design;

# <span id="page-1-1"></span>**9.1 Introduction**

There are at least four design issuesthat must be addressed when developing a website for e-commerce:

- 1. choosing the user interface for the content;
- 2. choosing the required images;
- 3. choosing the appropriate technology; and
- 4. devising the directory and file structures that will allow for the development and maintenance of the site.

The first aspect belongs to the discipline of human-computer interaction (HCI) and the second to graphic design. This course does not cover graphic design, but will mention some of the computer graphics technologies involved. The chapter examines elements of HCI as it applies to the Web in order to explore how websites can be made more usable, especially for potential customers.

The fourth choice does not directly affect the user. It is concerned with the organisation of the HTML files, the graphics files (e.g. JPG files), etc, on the server. Of course, a failure to properly organise these components of a website can lead an inability for the site and its developers to quickly respond to changing business priorities and circumstances.

<span id="page-1-3"></span><span id="page-1-2"></span>Internet commerce has become a major part of business. A report by the International Telecommunication Union indicates that globally, 3.2 billion people are using the Internet, of which two billion live in developing countries<sup>[1](#page-1-4)</sup>. Further, the report indicates that between 2000 and 2015, Internet penetration has increased almost seven-fold from 6.5 to 43 per cent of the global population. The proportion of households with Internet access at home advanced from 18 per cent in 2005 to 46 per cent in 2015<sup>1</sup>. Much of the growth in web connectivity has come from mobile. Mobile broadband penetration has gone up 1[2](#page-1-5)-fold since 2007<sup>2</sup>. A 2015 study by Price Waterhouse Coopers (PWC) indicated that many countries are seeing more online shopping than ever before. It also revealed that while behaviors vary by country, consumers around the globe share the same expectations when it comes to online shopping — they want efficiency, convenience and enjoyment<sup>[3](#page-1-6)</sup>. The report also indicated global online shopper behavior by country. For example, Figure 4.1 indicates the online shopping behavior of South Africans. The survey indicates that South African residents are the most willing to pay for same-day deliver  $(79%)^3$ . On a global scale, the products that are purchased the most online are books, movies, music and video games. The study revealed that 63 percent of shoppers said they prefer to purchase these items online, while 31 percent said they would rather buy from a store<sup>[4](#page-1-7)</sup>. Recognizing these trends, browsers running on personal computers are no longer assumed to be the only means for potential customers to access a site. They are connecting via dedicated Internet appliances, such as phones with built-in browsers, via interactive TV, via hand held devices, etc.

<span id="page-1-4"></span> <sup>1</sup> http://www.itu.int/net/pressoffice/press\_releases/2015/17.aspx#.VmEaVfkrLIV

<span id="page-1-5"></span><sup>2</sup> http://time.com/money/3896219/internet-users-worldwide/

<span id="page-1-6"></span><sup>3</sup> http://www.pwc.com/gx/en/industries/retail-consumer/global-multi-channel-consumer-survey/surveyhighlights.html

<span id="page-1-7"></span><sup>4</sup> http://www.pwc.com/gx/en/industries/retail-consumer/global-multi-channel-consumer-survey/retailsubsectors/books.html

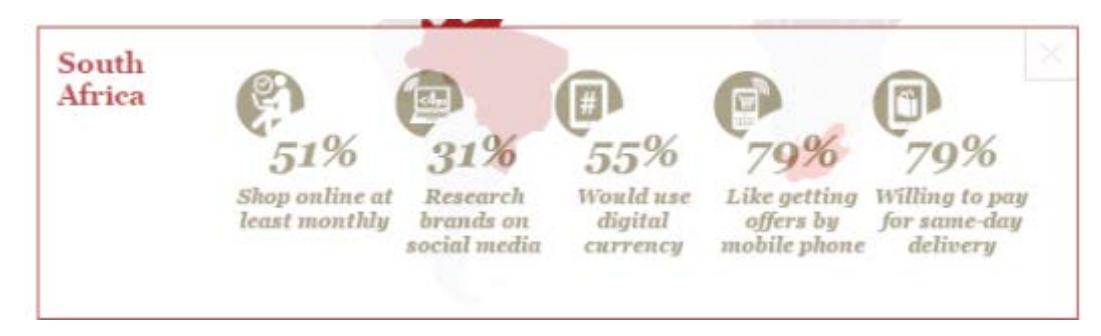

#### **Figure 4.1: Online shopping behavior of South African residents(Source: PWC)**

A website designer must, therefore, guarantee that consumers will:

- find the business website that they are developing;
- consider it interesting and attractive;
- find it easy to use; and
- be encouraged to return.

How do we, as developers of Internet commerce websites, attain these goals? To answer this, we begin by examining an approach to website design, and follow that by highlighting what a designer should not be doing.

# <span id="page-2-0"></span>**9.2 Website Design**

Unlike with software development, there are no accepted, well organised and documented methods for developing Web sites. There are, however, some good practices — for example, it is best to avoid 'technology traps' by not committing to new, but untried, technologies.

### <span id="page-2-1"></span>**9.2.1 Guidelines for Developing a Website**

The development of many websites is driven by the enthusiasm of designers and implementers people who are often keen to use the latest technology. Being driven by technology rather than business and customer needs can lead to sites that are slow in execution, complicated to use, and do not achieve the intended results. Ironically, committing to a new technology too early can cause a website to rapidly look dated, either because the technology did not become popular and so stayed in an old form, or because the adoption of the new technology was so expensive that little budget remained for site maintenance.

As a general rule, avoid the unnecessary use of technology. While doing so, also recognise that any technology that has been avoided at some point in a website's lifetime may become vital to the site as the site's needs change, or even as user interface fashion progresses. This idea of change, and the fluidity of the guidelines, is important. Technology that is unnecessary today may be acceptable or even necessary in a few years' time . For example, it was once considered inadvisable to use framesor scrolling text. Now, these are less of an issue: frames are supported by most browsers in current use, and users are used to scrolling. (However, we will still discuss these below.)

## <span id="page-2-2"></span>**9.2.2 Analysing Overall Site Aims**

The first activity of website development is the definition of the site's purpose. Begin with the broadest idea and refine this.

Once the broad, high-level description of the site's purpose is known, refine the goals in more detail. Ask yourself, "What are we trying to achieve?" and answer the question in a way that adds detail to the description. Do not only consider the obvious questions concerning the site's purpose, but also the issues around the implicit messages a potential customer might receive from the site. For example, if a website selling holiday packages offers most of its packages in, say, Italy, as that is where most of the company's customers have traditionally wanted to go, then the site might give the impression that Italy is the only country that the company knows about. While some messages should be avoided, there might also be positive messages that the site should given, such as those concerning the quality of the service, or how long the company has been in business.

Thus, one aspect of website design is to identify primary and secondary goals for the site. The primary goals may be achieved by directly implementing facilities to meet those goals, for example, by providing a catalogue of goods and services. The secondary goals may be achieved in more subtle ways, by, for example, choosing colours that suggest stability, excitement, or so on; or by providing subtle, positive messagesto the customer concerning the company running the website and the services on offer.

Let us pursue these ideas with an example. Say you are in the business of developing software on behalf of clients, and that you also sell programming language compilers and development environments. Your clients might choose both the programming language and a specific compiler for it. For instance, one client might choose Java, and another might choose C++. The second of these clients may or may not have an opinion as to whether Microsoft Visual C++ should be used in preference to IBM's VisualAge C++. You sell both, as well as other C++ development systems, so you can cope with the choice of either. You have decided that the main purpose of your new Web site is to 'sell the services' of your company. How do you determine the details of this? One method is brainstorming, in which a group of people briefly consider all aspects of an idea. Participants in a brainstorming session are expected to contribute to discussions, to arguments in an unstructured, anarchic, often unruly way. They will often jump from one idea to another, calling out words, arguing for and against points — sometimes simultaneously. In brainstorming the ideas of all the participants are initially given equal weighting, so the most lowly employee may argue freely with the most exulted. Brainstorming is usually thought of as a fun way to generate ideas; it is a very creative process and the outcomes can often be surprising with unexpected benefits.

As can be seen from the previous exercise, expressing many ideas using brainstorming or a similar technique, may result in a mixture of ideas concerning the purpose of the site and how to achieve it. Ignore the detail of the 'how' and try to understand what it means. One suggestion of, say, using grey to suggest reliability may contradict a suggestion of using bright colours to convey excitement and being a 'go-getting' company, but that does not matter at this stage. The important information here is that both aspects of the company are to be conveyed. The question is whether it should be a primary or a secondary goal.

One question concerning primary goals that the brainstorming did not settle is that of what the site is primarily selling — software development skills or programming language implementations. The sooner this is answered the better — but it might require debate, and the decision may, to some extent, depend on what can be achieved in the time and budget available for site development. For example, it may be difficult to organise the selling of programming language implementations because the website might have to interact with a database of information about stock levels. Another reason for not promoting that side of the business might be that the company could not cope with too much extra business of that kind. The irrelevance of distance when selling products might increase sales of compilers and programming environments, whereas the need for software developers to meet their clients might naturally limit take-up if that side of the company's business was promoted.

As well asthe website developers knowing what the site's purpose is, they must also know its audience. With knowledge of your audience, you can tailor both content and presentation to suit their needs and keep Web customers returning for more business.

Ultimately, knowledge of the business requirements and expected audience is the starting point of understanding the site requirements and design. Knowing these facets provides a foundation for site development. Such a foundation must be the basis for the design. It should drive the design. You must not start with an arbitrary design and force other choices to fit it.

### <span id="page-3-0"></span>**9.2.3 Website Architecture**

The design of a site involves many considerations, not least of which is navigation, a discussion of which occurs later. Other than navigation, the following points need to be considered as well:

- the structure of the site how the pages are organised (logically, rather than physically on disk);
- the possible paths through the structure both the paths you might prefer or expect a user to follow, and the paths you should provide to make the structure truly hypertext;
- the style the so-called 'look and feel', that is, the layout of the actual pages;
- the structure of individual pages how each page is organised (or how categories of page are

#### organised).

All the above points are related to each, and so it is not possible to prescribe an order in which they should be considered. For example, the structure of the site is related to the possible paths through the site, as will the structure of the individual pages. All should be strongly influenced by the site's purpose and target audience. Now let us consider an abstract view of how a site is organized. Figure 4.2 shows this structure. A structure such as Figure 4.2 is sometimes called an information architecture. The structure implies that users start at the home page, then visit pages A1, A2, and A3; followed by visiting pages B1, etc., through D3. This sequence of page visits, however, may not be the sequence the user chooses to view. Say the page organisation reflected the departments of an office equipment supplier — desks, filing cabinets, pens, paper, computers, fax machines, and the like.

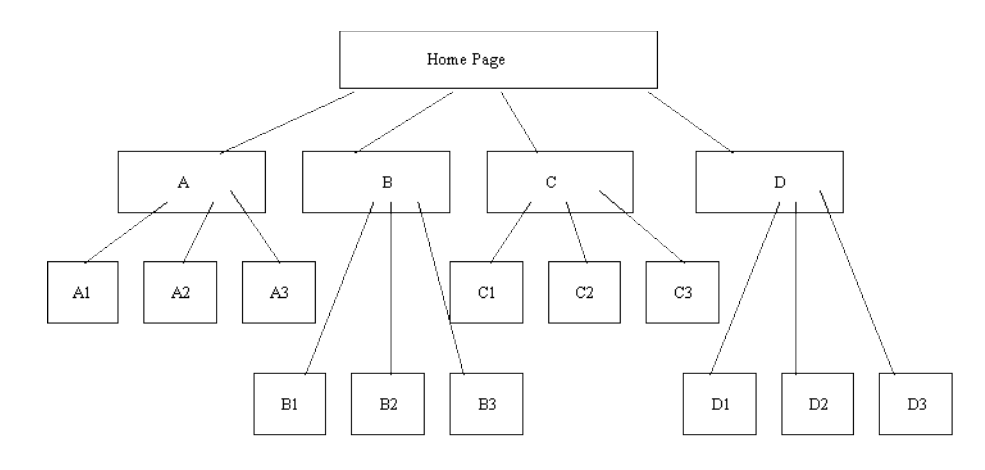

**Figure 4.2 Website information architecture**

Let us represent these departments as A, B, C, D as in:

- A represents the furniture department;
- B is for electronic (non-computer) equipment, such as fax machines;
- C is computers and associated items such as, scanners, printers, disk drives, etc; and
- D is copying services, including the production of brochures, business cards, etc.

Clearly, the information architecture is not devised with navigation primarily in mind. Let us briefly consider navigation: imagine a scenario in which a user wishes to buy a computer, a combination fax / scanner / printer, and furniture to hold these. From the home page the user might visit C, for computing equipment, then perhaps move between pages C1 and C2 as they decided which computer and fax / scanner / printer they want. Having bought the computer equipment, the user might want to go directly to A1 for a desk, then A3 for a chair, and finally A2 for a monitor stand. The diagram above does not represent this scenario or even the possible navigation paths. It only present a 'logical' view of how the pages in the website are related to each other.

Now examine a second version of the site structure, with navigation paths added:

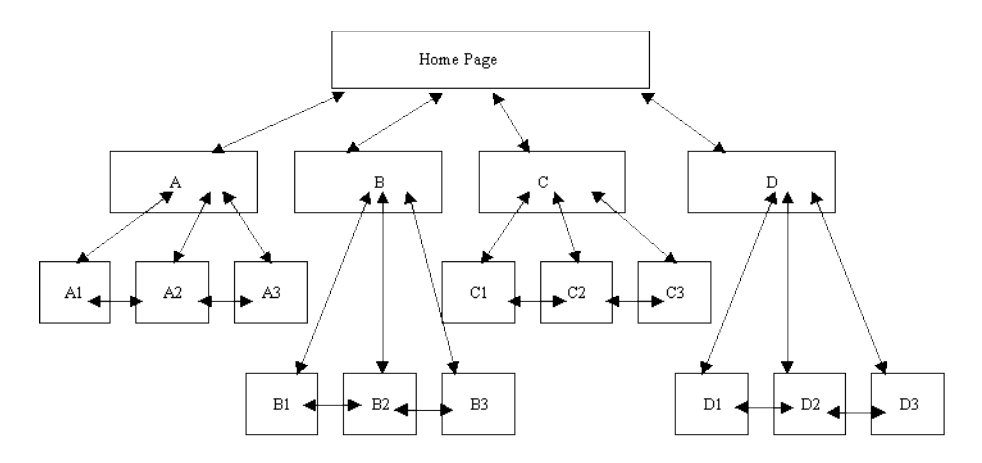

#### **Figure 4.3Website information architecturewith navigation paths**

In this second version of the information architecture, explicit navigation paths have been given, each of which is a two-way path. This is based on the assumption that a user of the site would need to move backwards and forwards between 'sub-departments'. Notice that no navigation has been included between departments, between A and B, C, or D. This is an arbitrary decision, which in reality would be made knowing the site's purpose and audience. Navigation planning will be discussed further later in this chapter.

Having come up with a plausible information structure, the structure of the individual pages need to be designed — this is called the Web page architecture, and another design effort is required for this. This should be done before settling on the layout and style. For example, Figure 4.4 shows two possible page architectures for displaying the same information, namely a page of book or reportstyle.

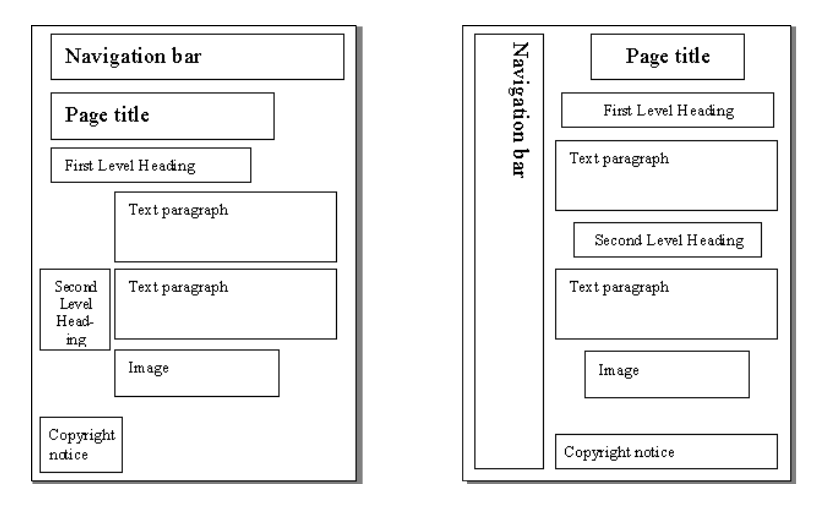

**Figure 4.4Page architecture for displaying a book or report style**

These structures can be implemented in different ways, inasmuch as the fonts, colours, button styles, etc. could be varied for each. These are important facets of style, usually decided by graphic designers. Software developers should be primarily interested in the structure of the page elements. When these have been decided, the graphic designer's 'look and feel' can be achieved using HTML, JavaScript, and so on. Figure 4.5 shows instances of the above page architectures. Both have the same content, but different layouts and styles. The HTML facilities required by each is quite different. For example, it may be convenient to use tables to implement the first layout and frames for the second (although neither have been implemented with either tables or frames). Design is all about making choices, as can be seen here.

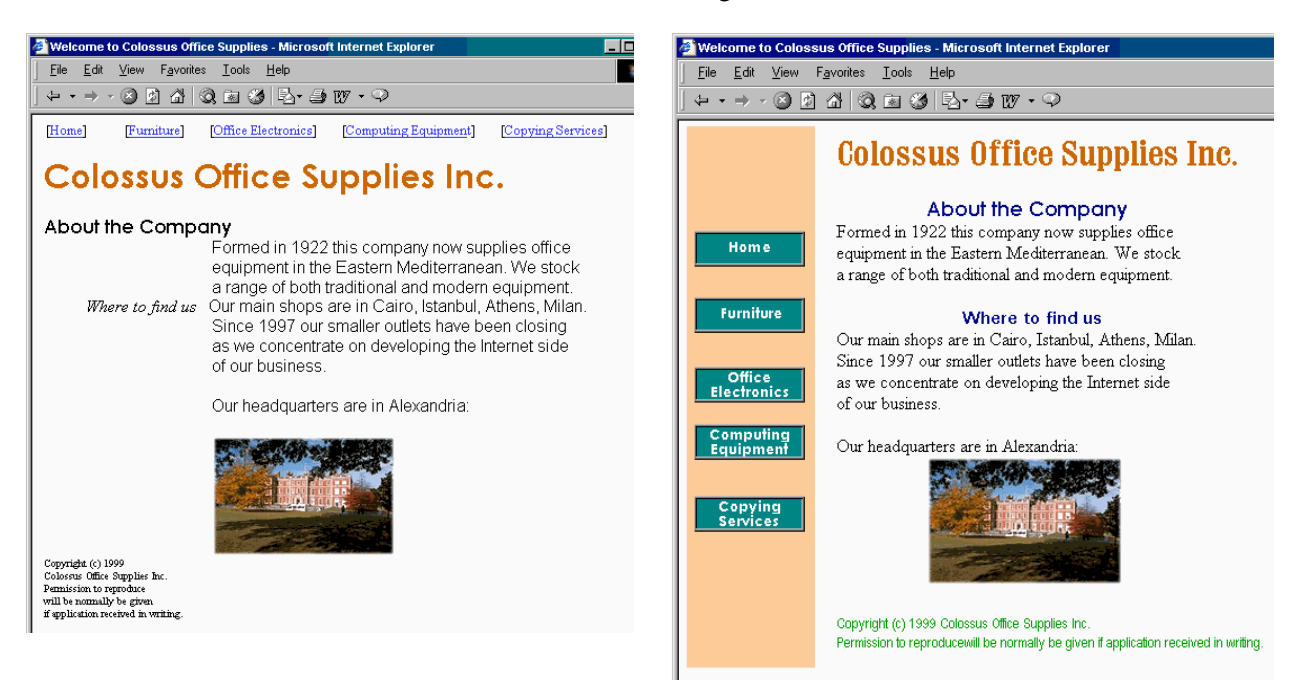

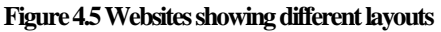

## <span id="page-6-0"></span>**9.2.4 Navigation Planning**

As observed in Chapter 1, the provision of navigation aids in hypertext documents is very important. Navigation aids prevent users from losing their place. When reading a book, people start at a particular page and read the subsequent pages in order. Perusing a catalogue might not be as linear an activity, but the page numbers, table of contents and the index provide the means to navigate backwards and forwards, and to jump to arbitrary pages. Hypertext documents do not follow this fashion for two reasons:

- the reader can arrive at any page, via a hyperlink; and
- a reader can read or interact with the pages in any order.

One technique for designing the navigation paths is to storyboard the tasks that the users might undertake when visiting the site. Storyboarding is a technique taken from cinematography: the story is developed by roughly sketching each scene — as well as the actions in each scene — on a board, and placing each image in the desired sequence. For Web site development each page does not need to be sketch out, but each scenario does need to be documented and analysed.

Ideally, a storyboard should be developed for all the pages in a complex website so that style can be compared with function. As with all these design activities, the storyboard may have to change — but it is easier to change a storyboard than the final product, and a storyboard acts as a good starting point to website design.

Navigational aids are an important ingredient for successful website design. Browsers themselves have a variety of navigation aids including Bookmarks (Favourites) and History lists, while the JavaScript language has facilities to access these. A website designer can make use of these facilities, but the page architecture should provide the navigation aids that are considered necessary.

Overcoming the 'Lost In Hyperspace' problem is a difficult problem to solve. It occurs when a user follows a series of links and discovers that they do not know where they are in a site or how to retrace their steps to a previous page. There has been much research into this phenomenon, but this appears to have been ignored by Web designers.

The 'Lost in Hyperspace' problem can be prevented, or lessened, by applying three rules: in general every page in

your website should include: where you are; where you have been; and where you can go For example, the Middlesex University academic home page, shown below implemented two of these rules. It shows where the user is by the down pointing double-headed arrow  $(\blacktriangleright)$  beside the word Academic. The other words on that navigation bar (preceded by the  $\blacktriangleright$  symbol) show what the designers see as major

navigational steps to other topics. By contrast, under the 'Academic' heading there are nine links, from Studying at Middlesex University through to 'What's New'. The user has left the mouse pointer over International Students, which has been highlighted by a rectangle outline. (You will study how to achieve such an effect a later chapter).<br>MDX - Academic - Microsoft Internet Explorer

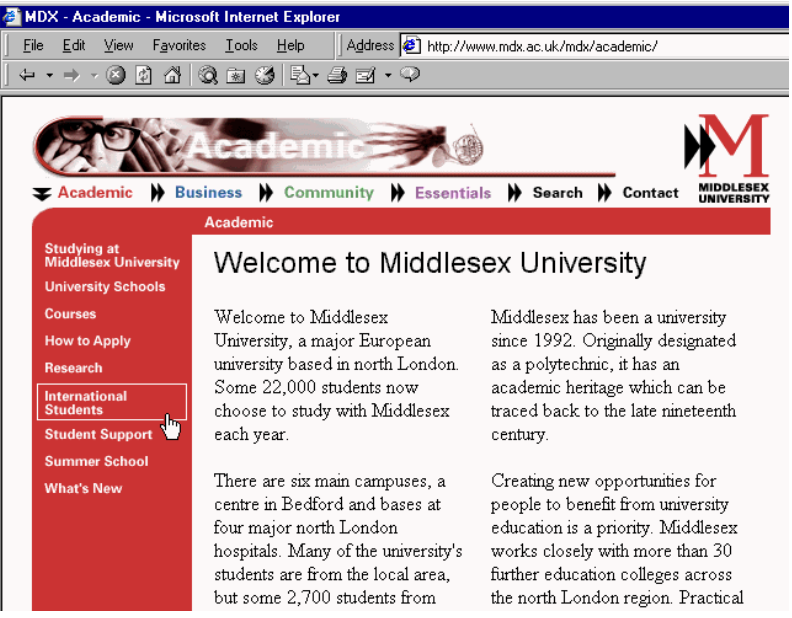

**Figure 4.6Middlesex University academic homepage**

### <span id="page-7-0"></span>**9.2.5 Designing for Hyper-Reading**

As mentioned above, books are presented in a linear fashion while hypertext documents can be read nonlinearly. The ordering of hypertext documents within a site is a related issue: visitors to a Web page may start in the 'middle', read through to the 'end' and finish at the 'beginning'. Within a single Web page, the top to bottom (and left to right) nature of the text may dominate, but if a user arrives at page somewhere other than at the document's top, there may be no order apparent to the reader. A Web designer must be sensitive to these many possible readings of a Web page, just as they should be ensitive to the navigational possibilities in an information architecture. The implicit ordering of a page architecture must be considered. Dynamically changing content (such as animations or JavaScript- produced content) will influence the order a user reads a page. This is something that does not happen in books.

Clearly, people adopt different reading manners between reading Web pages and books. In their 1997 study, Jakob Neilsen and John Morkes discovered that 79% of people merely scanned the text of a Web page. They found that only 16% read every word. Other work has found that less than 20% of readers scroll beyond the information that is visible. From these findings it could be concluded that Web pages should:

- contain 'scannable' text, in which keywords are highlighted to aid quick perusal;
- employ meaningful sub-headings;
- use bulleted lists to provide a quick summary of the main ideas;
- use only one idea per paragraph, concentrating on the introductory words of the paragraph;
- use the 'inverted pyramid' style of writing, where the document begins with the conclusion;
- use half or less of the word count of conventional writing; and
- ensure that all the information is visible on the screen without scrolling.

Such guidance should be used were needed, but should not be relied on slavishly. It is important to remember the intention behind the above suggestions. For example, from the third point, do not remember it as a statement to only 'use bulleted lists', but remember that the bulleted lists are meant to summarise information explained fully on the page. A study by Nielsen and Morkes emphasised the need for Web designers to instill in users a sense of the site's credibility, as well as a trust in the content provider: if readers do not believe what they read in any section of a page, they may skip the rest of the page. Credibility and trust are important to businesses wanting to establish commerce on the Net.

### **Activity 1: Bad Websites**

Visit the following websites:

- [www.websitesthatsuck.com](http://www.websitesthatsuck.com/) [\[http://www.websitesthatsuck.com\]](http://www.websitesthatsuck.com/)
- [www.worstoftheWeb.com](http://www.worstoftheweb.com/) [\[http://www.worstoftheweb.com](http://www.worstoftheweb.com/) ]

Write down your view of these sites. Choose three of their featured websites and, for each chosen site, identify one aspect of its design that you find particularly poor. Try to find four or five examples of bad Web design and discuss them with colleagues on-line or in tutorial.

[See Discussion on Activity 1](#page-17-3) at the end of this chapter

### **Activity 2: Top Ten Mistakes**

Go to Jakob Nielsen's useit.com website and read his [original 1996 advice](http://www.useit.com/alertbox/9605a.html) [http://www.nngroup.com/articles/original-top-ten-mistakes-in-web-design/] on what to avoid when designing a Web site. Then follow the link to his revised (1999) advice designing a Web site. Then follow the link to his [revised \(1999\) advice](http://www.useit.com/alertbox/990502.html) [http://www.nngroup.com/articles/the-top-ten-web-design-mistakes-of-1999/] and read it. Also have a look at some of the newer top-10 lists that can be found at the bottom of that page.

Take note of the main mistakes he lists and the extent to which he has changed his view. What about the other lists? Are there any inconsistency? Write down what you think of the current advice found on these lists.

### **Activity 3: Design Issues**

Read Nielsen's The Ten Most Violated Homepage Design [Guidelines](http://www.useit.com/alertbox/20031110.html) [http://www.nngroup.com/articles/most-violated-homepage-guidelines/]. Can you find an example of common websites that violates these guidelines? Also discuss whether or not you agree with the ranking.

Take note of the main mistakes he lists and the extent to which he has changed his view. What about the other lists? Are there any inconsistency? Write down what you think of the current advice found on these lists.

### **Review**

[Do Review Questions 1,](#page-15-1) [2,](#page-16-0) [3,](#page-16-1) [4](#page-16-2) and [5](#page-16-3)

### <span id="page-8-0"></span>**9.2.6 Estimating Download Times**

Hypertext research has shown that a user needs to be able to move between pages in less than a second for the site to have maximum effectiveness. Even with the increased use of fast modems, most pages remain painfully slow to download.

Factors in page download speed that are to a large extent beyond your control include:

- the throughput of the server;
- the server's connection to the Internet;
- the performance of the Internet itself;
- the user's connection to the Internet; and
- the rendering speed of the user's browser, computer processor and graphics hardware.

As far as possible, decisions that affect Web page speed should take this information into account. For example, if the website is to be used within a company as an intranet, or with limited access for registered customers as an extranet (see Unit 13), then the configuration of the users' computer systems should be completely known.

The main factor under a Web designer's control is the use of high-bandwidth information:

- Video and audio resources require the largest files; streaming technologies are offered by companies such RealNetworks (via their 'real' media formats) and Apple (via QuickTime 4).
- Animation formats such as ShockWave (which include video and audio) require external applications or plugins in order for a browser to view them. This requires the designer to consider the large file sizes of the content, and interaction with external software.
- Graphics files may be large: JPEG is often used for high definition images and GIF for simpler ones. Various strategies may be employed to reduce the number of colours contained in an image (and hence reduce the file size, download time and the rendering time). For example, the distracting animation used earlier can take between 2 and 8 seconds to download depending on modem speed; this time can be reduced by half when colour reduction and other optimisations are used. The technologies involved are discussed later in this unit.

Apart from reducing image file sizes, a number of other techniques can be used to improve the apparent performance of a browser. For instance, browsers cache all the content that they download on the assumption that this content may be used again. So, a graphic used on a variety of pages can be reused from the cache rather than downloaded, as long as only a single copy of the image is used on the website. Using multiple copies of the image will circumvent any advantage that could be obtained from the browser's cache.

Specifying the size of the image to be displayed allows the browser to reserve the space needed for the image while the image is downloading; in the mean time, the rest of the page can still be displayed:

```
<img SRC="http://www.myCompany.com.au/general-images/ headquarters-
      photo.jpg" height=200 width=320>
```
There are also various 'tricks' that can be used to make download speeds appear faster. For example, an image can be downloaded twice — once on a page where the image will not be displayed (by setting the image width and height to zero), and then once again on a page where the image will be displayed. The browser will, when downloading the image for the first time, store it in its cache. Later, when the image should be shown, the browser will find the image in its cache, and so the image will appear to have downloaded much quicker than it truly has.

Netscape Navigator also provides a LOWSRC attribute for the <IMG tag; this allows for the designer to specify a file to load in advance of the true image. This should be a temporary, low-resolution, low colour, small image file — essentially a place holder for while the true image is being loaded.

# <span id="page-9-0"></span>**9.3 Formats of Web Graphic Images**

### <span id="page-9-1"></span>**9.3.1 Main Features of the GIF Format**

The GIF format was originally developed by CompuServe, who provided information of the kind now found on the Web. They provided email services before the Internet became popular and before the Web existed. They required a file format that could be used on different platforms (and which did not rely on specific hardware features) and supported some form of compression.

GIF files support any resolution (up to  $65536 \times 65536$  pixels). They provide indexed colour images supporting 8-bit colour information (256 colours). LZW (Lempel-Zev-Welch) compression is used to reduce file sizes. It works by compressing 'runs' of identical colour information. For example 100 contiguous red pixels in the same row take up 100 8bits, with LZW compression it is converted to 100 red pixels that takes up 16bits. LZW is a lossless compression technique, and so the compressed image is identical to the original image.

Although GIF met its original requirements, it does have its limitations: GIF allows a colour table of a maximum of only 256 colours, and LZW compression is a general technique not particularly efficient at compressing graphical images.

## <span id="page-10-0"></span>**9.3.2 GIF Headers**

GIF headers contain the information required by the client programme to display the image, as follows:

- the first 6 bytes denote the GIF version;
- GIF87a (the original 1987 definition);
- GIF89a (adds text overlays, multiple image overlay and transparent colour);
- 2 bytes for screen width;
- 2 bytes for screen height;
- 1 byte for colour information (0—2 palette size, 3 palette sorted, 4—6 colour depth, 7 global palette);
- 1 byte background colour;
- 3n global palette.

## <span id="page-10-1"></span>**9.3.3 GIF Colour Palettes**

### **Adaptive Palettes**

As an example of adaptive palettes, examine the image below and its full 255-colour palette. Each colour in the palette has an index which is used when specifying the colour. Index 40 has been selected (with the black square around it) in the palette below. Its colour is a brown made up of a Red value of 153, Green 102 and Blue 51.

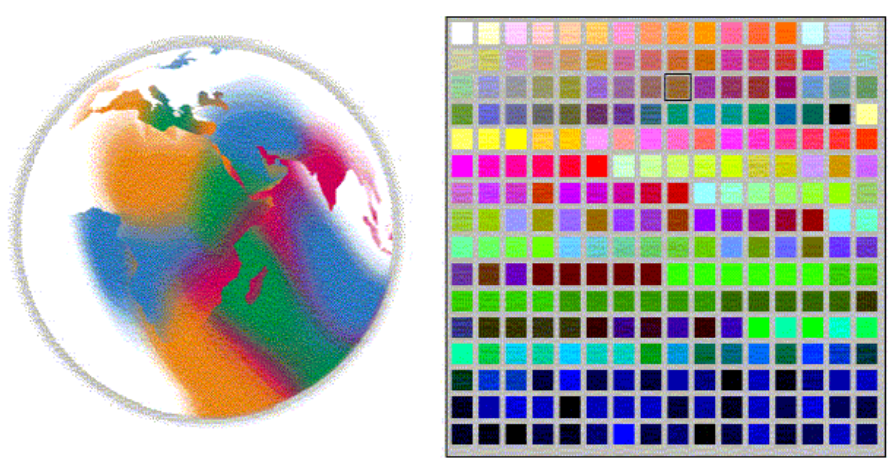

**Figure 4.7Adaptive palette with 255-colour palette**

By contrast the almost indistinguishable image below has only 64 colours and a correspondingly smaller palette. A light green has been selected, with index 58 — Red 204, Green 255, Blue 204.

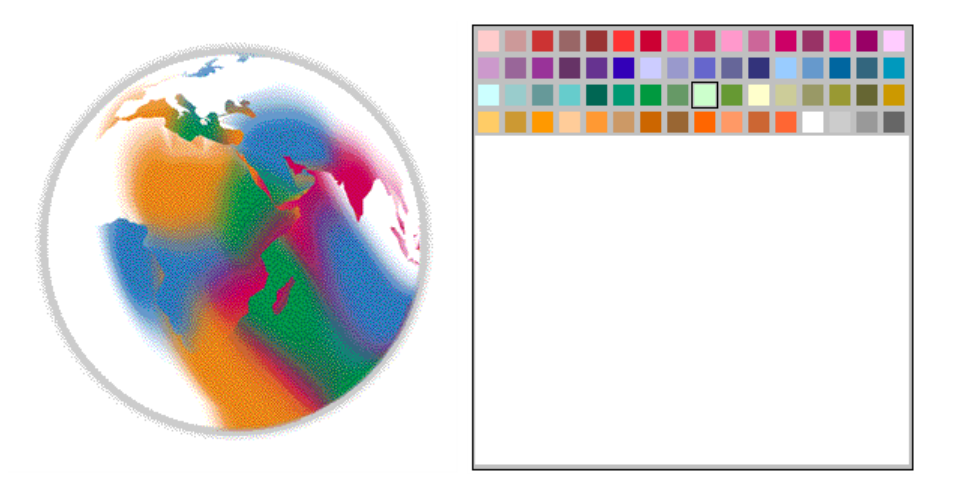

**Figure 4.7Adaptive palette with 64-colour palette**

While adaptive palettes provide greater colour detail in images, they have some problems. Each image has a palette, which takes up extra space in a file. Furthermore, some machines can only deal with only one palette at a time, which results in palette clash if multiple palettes are used

### **Fixed Palettes**

Rather than creating a palette for each individual image, it is possible to use a standard palette, with the following pros and cons:

- The advantage is that the images will be smaller as no palette need be saved with each image;
- Conversely, this is quite a restriction on the image and is only suitable for 'drawn' rather than photographic images.

### <span id="page-11-0"></span>**9.3.4 Interlacing**

- Rather than storing the image in row order, GIF files can be stored with every 8th line at the head of the file, followed by every 4th, and so on.
- This file layout allows a low resolution version of the image to be displayed while the file is still downloading. As more of the file is downloaded, more detail can be displayed.

### <span id="page-11-1"></span>**9.3.5 Transparency**

With the 1989 GIF format, one colour in the colour table can be defined as transparent. This allows the background image/colour to show through, and for graphics to appear non-rectangular. However, allowing only one colour to be transparent can cause bad feathering effects to appear around the image's edge. For example, the world image was originally designed to be on a white background. This becomes clear when a Web page is given a non-white background colour, as in Figure 4.8 below. By designating white to be transparent, the background will show through, as in Figure 4.9.

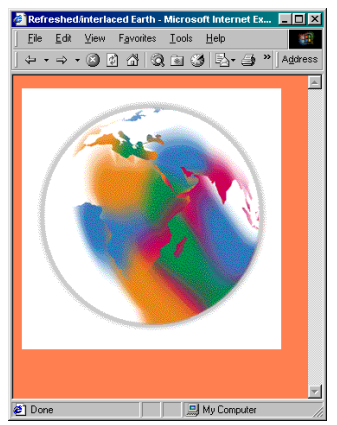

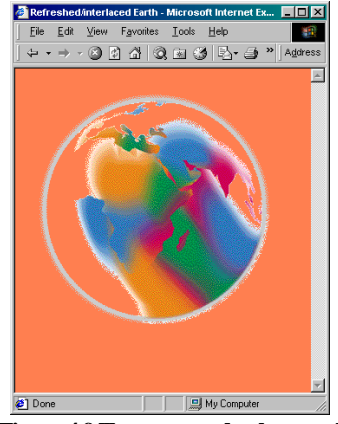

**Figure 4.8Non-white background Figure 4.9Transparent background**

# <span id="page-11-2"></span>**9.4 Features of JPEG Format**

JPEG was designed to store photographic images. It employs a 'lossy' compression technique, in that it throws away information unlikely to noticed by a human viewer. It allows the degree of compression, and hence the degree of degradation, to be specified (on a hundred point scale). The figure below is the dialogue box used by Adobe PhotoShop when saving a JPEG file.

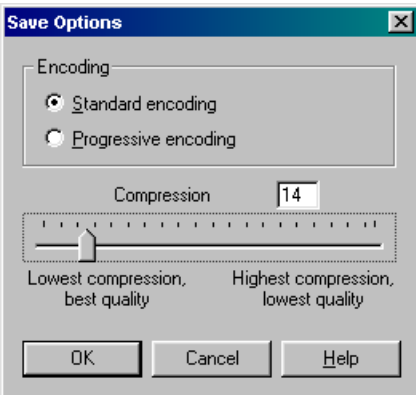

#### **Figure 4.10 Photoshop dialog box**

In photographic images with lots of variation in detail, degradation of this form does not matter — but it is noticeable for many types of images, especially those with sharply defined boundaries such as text. The figures below show enlarged versions of JPEG images saved with lowest compression and best quality (Q1); medium compression and quality (Q40); and maximum compression and lowest quality.

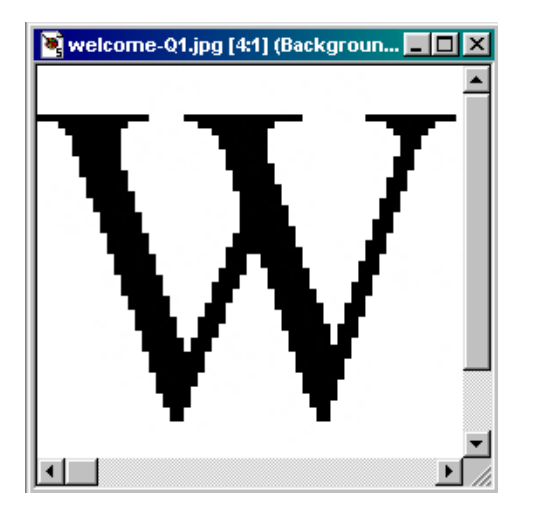

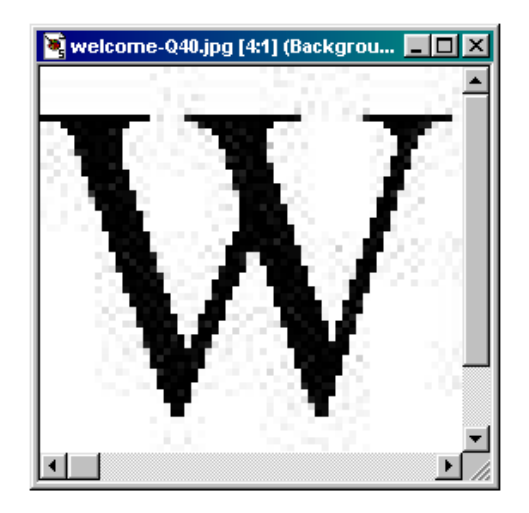

**Figure 4.11 Enlarged versions of JPEG imageswith lowest and medium compressions**

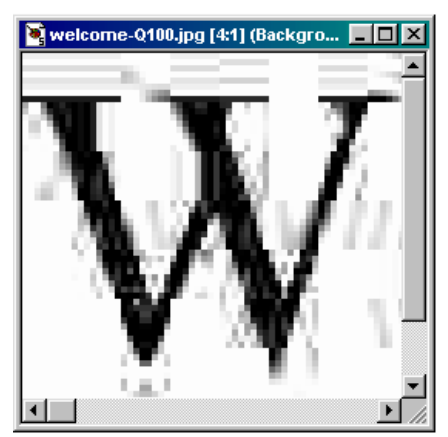

**Figure 4.11 Enlarged versions of JPEG images with maximum compression**

While lossy compression works well for photographs, line art (particularly text) blurs or 'ripples'. Because JPEG discards information, repeatedly editing and saving JPEG files causes a progressive worsening in the image's quality — this means that JPEG is usually only used for the final copy of the image, and not for any of the intermediate stages.

### <span id="page-12-0"></span>**9.4.1 'Lossy' and 'lossless' compression techniques**

To round off our discussion of the GIF and JPEG graphic formats, we now briefly consider the different approaches to compression and colour transformation.

### **LZW compression**

LZW compression, as used in the GIF format, builds a dictionary of common data sequences found in the image. It then replaces these sequences in the image with a short dictionary code. The dictionary need not be transmitted with the data, as it can be easily reconstructed. The algorithm is simple, and the technique is used in various file formats (not only graphic file formats), such as TIFF, DoubleSpace, Stacker, GZIP, ZIP and ARC. LZW is patented, but payments to the owners need only be made by those implementing the algorithm, not those using it. LZW compression works best on images with large, 'flat' areas of colour, as in cartoons, and drawings, rather than photographs.

### **JPEG Colour Compression**

JPEG colour compression exploits the human visual system. The compression technique begins by reducing the colour table. Most systems use an RGB (Red, Green, Blue) colour space, but this is difficult to compress. HSL (Hue, Saturation, Lightness) is better, as human eyes can more easily detect fluctuations in brightness than they can fluctuations in colour.

Using a technique called subsampling, the colour information in the colour table can be reduced while retaining lighting information (which is how black and white TV signals are sent).

### **JPEGColourTransformation**

When looking at a far off image, all one can easily discern is the overall colour. Moving closer provides increasingly greater detail to be visible. JPEG uses a mathematical technique to replicate this effect.Treating each colour component (HSL) separately, each component is subjected to Discrete Cosine Transformations (DCT). This calculates the average colour of an area, as well as the rate at which the colour changes. These changes in colour are then quantized (rounded) so that sudden colour changes are removed but more gradual changes are retained (which results in the rippling artifacts, as the technique involves a cosine calculation).

### **JPEG Compression**

After applying the transformation to the colour table, the data is then compressed using traditional techniques. The most common of these is Huffman encoding, which works as follows:

- Calculate probabilistic occurrences of each character;
- Take the two characters with the lowest probabilities;
- Replace these with a set, having the combined probabilities of both elements;
- Repeat until only one element remains;
- This set is then split into a binary tree, which is used to encode the data.

### **Activity 5: Using GIF Files**

Experiment with reducing the quality and size of GIF files by changing colour palettes and introducing dither. Use whatever graphics applications you have, or go on the Web and use the online tools available there. Among others you might use [Spinwave](http://www.spinwave.com/) [\[http://](http://www.spinwave.com/) [www.spinwave.com/\]](http://www.spinwave.com/).

Sites like these will invite you to select a GIF file on your computer hard disk or to select a GIF via an URL. The uploaded GIF is then compressed using their tool. All you have to do then is wait for the results! If you want a GIF on your disk for experimentation, save any GIF file from the many available on the Internet, or you can save and use this image below.

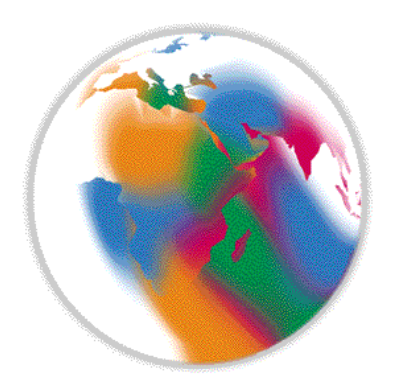

[See Discussion on Activity 5](#page-17-4) at the end of this chapter

### **Activity 6: Image Sizes**

Using the supplied graphics application, save different image types (photographs, line drawings, text) in different formats. Compare the file sizes of these formats, and experiment with different compression ratios, number of colours, and so on. Go to the Netscape homepage to examine the range of [JPEG](http://home.netscape.com/assist/net_sites/impact_docs/e-jpeg.html) sizes.

[See Discussion on Activity 6](#page-19-0) at the end of this chapter

### **Review**

[Check your progress by doing Review Questions 9,](#page-16-7) [10,](#page-16-8) [11](#page-17-0) and [12](#page-17-1)

# <span id="page-14-0"></span>**9.5 Designing Website File Structure**

The final aspect of design Web developers have to deal with is the organisation of the files making up the website. This is particularly important if, as is typical, the website is to be developed by multiple individuals, and maintained until some future date. Web designers need to be familiar with the directory structure that a Web server assumes, and what the URLs mean in these terms.

### **To Do**

Read up on Web servers' directory structures in your Web design book, and then go on to read about what an URL means with respect to these structures.

Recall the abstract information architecture of a website, which we explored using the example of a company that sells software development services and programming language implementations:

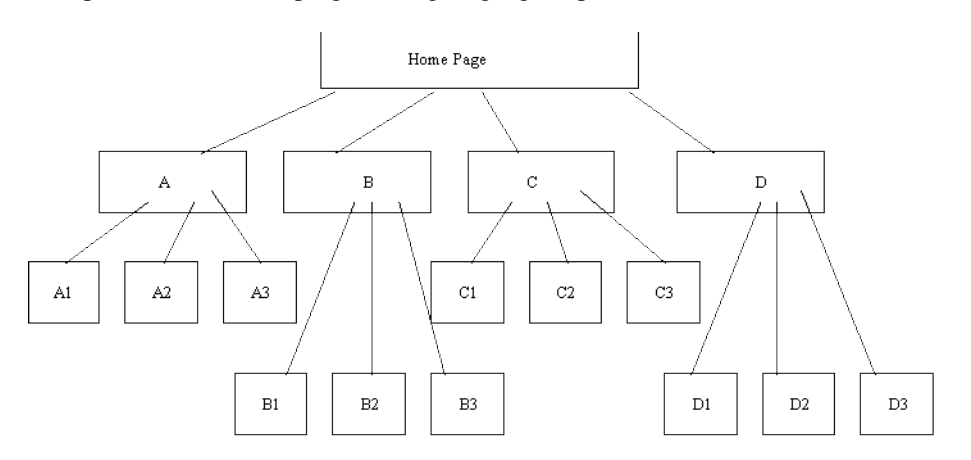

How would you implement this structure on a Web server? The most obvious way might be to locate the files related to individual pages in their own directories — one directory for the home page components, one for pages A1, A2, A3, B1, and so on. However, this may be excessive and lead to relative addressing mistakes. More importantly, such a design does not anticipate change. If the information architecture reflects departments of a business — department A, department B, etc. — then changes within the departments could cause a large

maintenance overhead. A preferable structure might have directories for the main departments only:

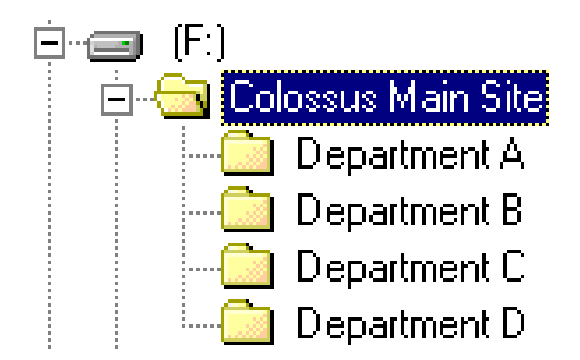

The folder for **Department A** would contain all the files for A1, A2 and A3 — both the HTML and image files (and maybe even the JavaScript files, QuickTime files, etc.). With this structure a link from A1 to A3 might occur as follows:

```
<A HREF="A3.HTM#pricelist">See price list for chairs</A>
```
On the other hand, a link from A1 to C2 would have to include a relative file path, as in:

```
<A HREF="../DepartmentD/C2.HTM#configurations">See computer 
configurations</A>
```
In fact, you will discover as you browse websites and develop your own, that it is useful to have a separate set of folders for generally useful components. For example, an Assets folder could contain files for GIF buttons, GIF or JPEG icons, JavaScript programmes, Acrobat PDF documents, and JPEG photographs:

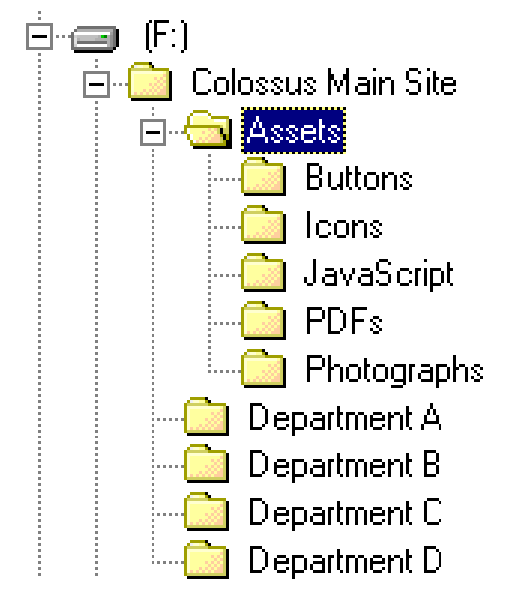

### <span id="page-15-0"></span>**9.6 Review Questions**

### <span id="page-15-1"></span>**9.6.1 Review Question 1**

Name the aspects of website design.

[Answers can be found at the end of the Chapter in Discussions and Answers.](#page-19-1)

### <span id="page-16-0"></span>**9.6.2 Review Question 2**

What are the six main activities in site design?

[Answers can be found at the end of the Chapter in Discussions and Answers.](#page-19-2)

### <span id="page-16-1"></span>**9.6.3 Review Question 3**

What is the difference between an information architecture and a page architecture? [Answers can be found at the](#page-20-0) 

[end of the Chapter in Discussions and Answers.](#page-20-0)

### <span id="page-16-2"></span>**9.6.4 Review Question 4**

Write down guidelines for navigation aids.

[Answers can be found at the end of the Chapter in Discussions and Answers.](#page-20-1)

### <span id="page-16-3"></span>**9.6.5 Review Question 5**

How does clarity affect the performance of users reading the content of a site? [Answers can be found at the end of](#page-20-2) 

[the Chapter in Discussions and Answers.](#page-20-2)

### <span id="page-16-4"></span>**9.6.6 Review Question 6**

What aspects of download performance can a website designer not affect? [Answers can be found at the end of the](#page-20-3) 

[Chapter in Discussions and Answers.](#page-20-3)

### <span id="page-16-5"></span>**9.6.7 Review Question 7**

Why is it important to specify the height and width of an image?

[Answers can be found at the end of the Chapter in Discussions and Answers.](#page-20-4)

## <span id="page-16-6"></span>**9.6.8 Review Question 8**

Give an example of a tag that would assist a search engine to find a website which sells software development consultancy services and programming language implementations (such as compilers or programming environments).

[Answers can be found at the end of the Chapter in Discussions and Answers.](#page-20-5)

## <span id="page-16-7"></span>**9.6.9 Review Question 9**

Name the three standard graphic image formats used on the Web, and note which is not yet widely used.

[Answers can be found at the end of the Chapter in Discussions and Answers.](#page-20-6)

### <span id="page-16-8"></span>**9.6.10 Review Question 10**

When should you use GIF formats?

[Answers can be found at the end of the Chapter in Discussions and Answers.](#page-20-7)

### <span id="page-17-0"></span>**9.6.11 Review Question 11**

Write down three advantages of GIF format. [Answers can be found at the end of the Chapter in Discussions and](#page-20-8)  [Answers.](#page-20-8)

## <span id="page-17-1"></span>**9.6.12 Review Question 12**

What is a palette? [Answers can be found at the end of the Chapter in Discussions and Answers.](#page-20-9)

# <span id="page-17-2"></span>**9.7 Discussion and Answers**

## <span id="page-17-3"></span>**9.7.1 Discussion of Activity 1: Bad Websites**

The given two sites on poor Web design make for interesting exploration. Their designers have adapted the old adage of learning from other people's mistakes: 'learn good Web design from bad Web design'. Here we simply note common problems. The frame examples with bad navigation and overuse of JavaScript are clear examples of bad Web design.

## <span id="page-17-4"></span>**9.7.2 Discussion of Activity 5: Using GIF Files**

The following GIF images were produced by GIF Cruncher. The information given for each image are the tool's output. As you can see, you can gain dramatic space and time savings.

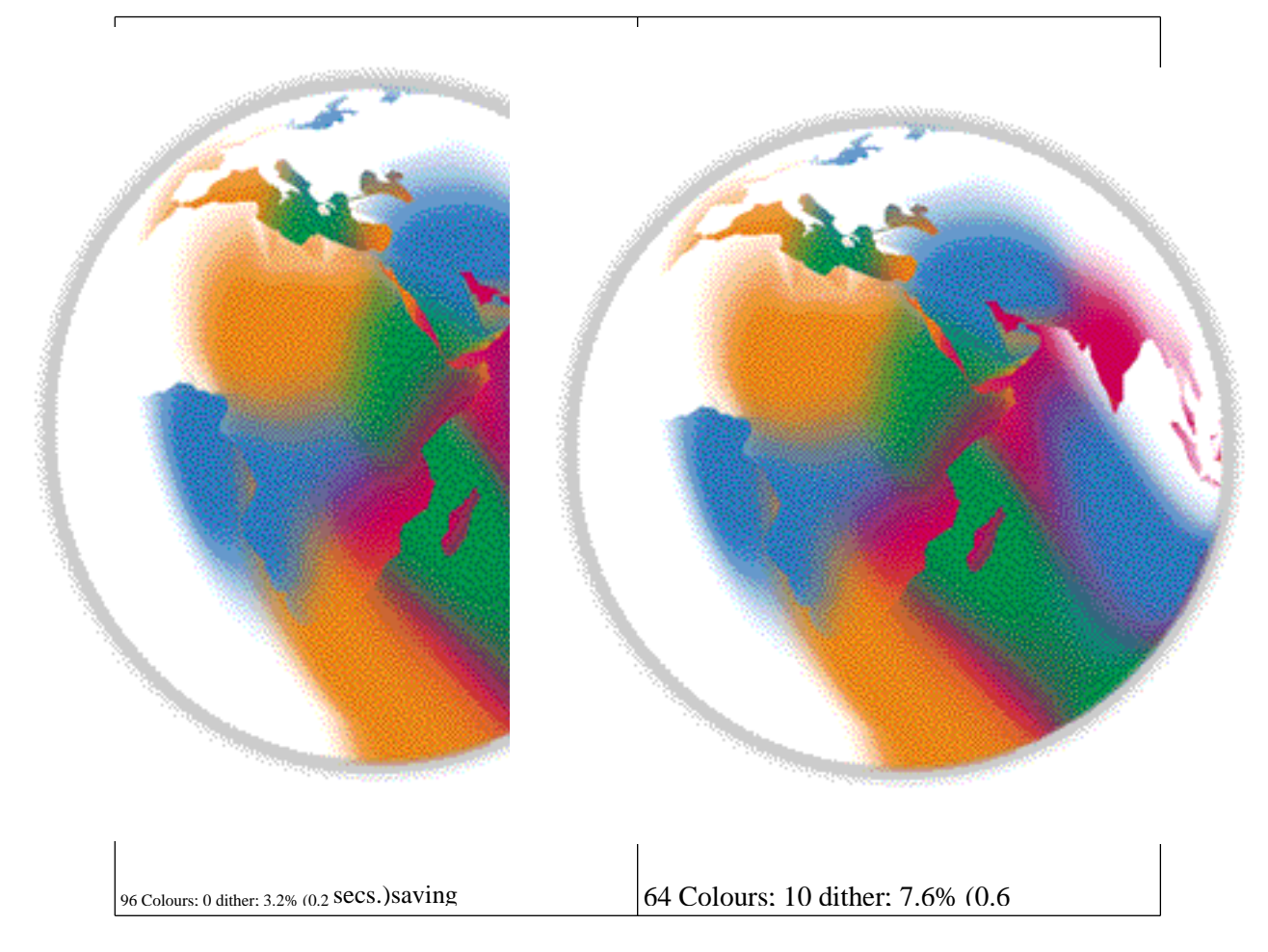

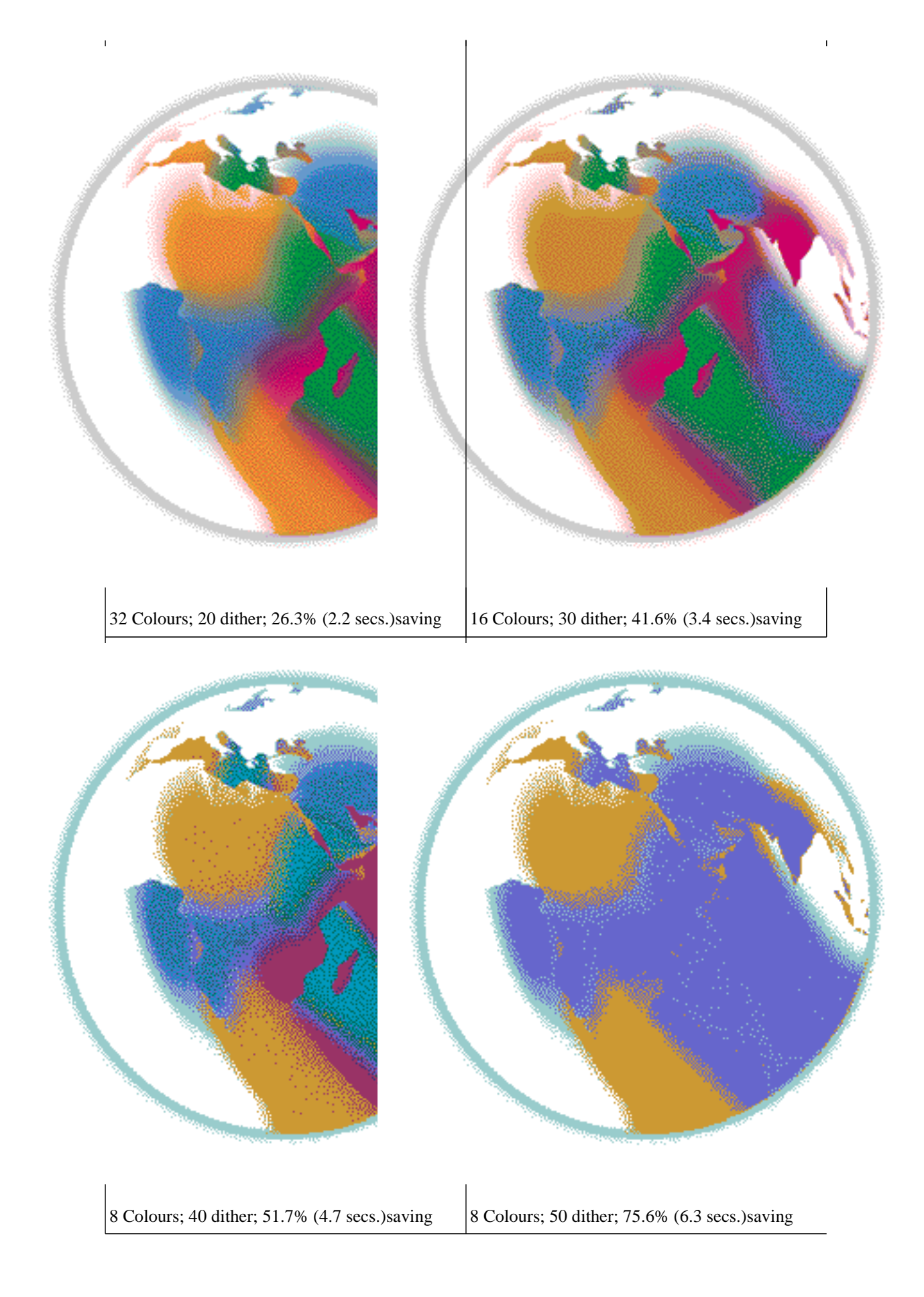

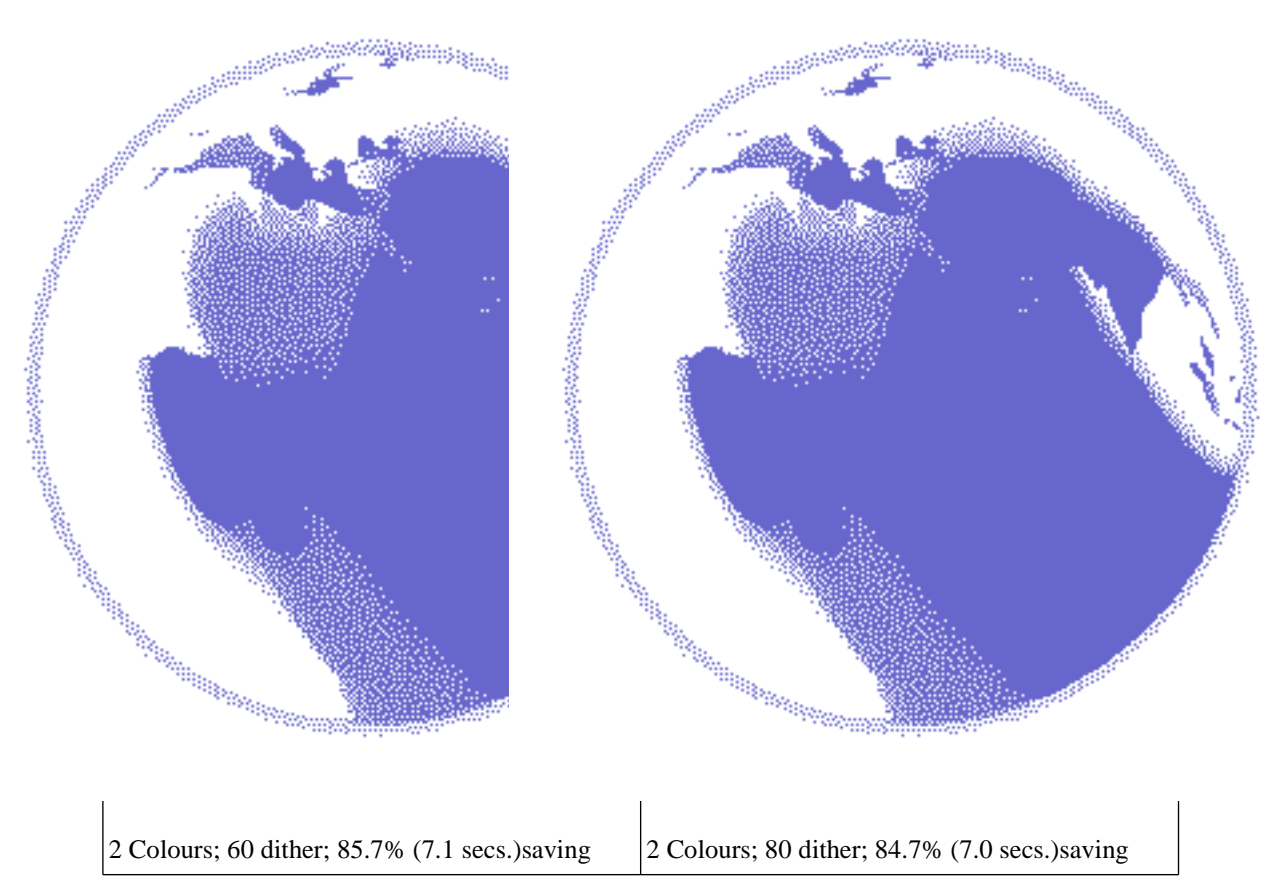

## <span id="page-19-0"></span>**9.7.3 Discussion of Activity 6: Image Sizes**

The Netscape site clearly shows how photographic images visually appear to suffer little from the quality degradation caused by 'lossy' compression.

You can experiment with JPEG files yourself using a graphics application or a website that offers the [facility, such as](http://www.spinwave.com/crunchers.html)  [JPEGCruncher](http://www.spinwave.com/crunchers.html) [\[http://www.spinwave.com/crunchers.html\]](http://www.spinwave.com/crunchers.html)

## <span id="page-19-1"></span>**9.7.4 Answer to Review Question 1**

- choosing the user interface for the content you might wish to provide;
- choosing any graphic images you might need, and the appropriate technology;
- devising the directory and file structures that will allow you develop and maintain a site.

## <span id="page-19-2"></span>**9.7.5 Answer to Review Question 2**

- Analysing Overall Site Aims.
- website Architecture.
- Navigation Planning.
- Designing for Hyper-Reading.
- Estimating Download Times.
- Site Promotion.

## <span id="page-20-0"></span>**9.7.6 Answer to Review Question 3**

An information architecture is a description of the structure of a site. Page architecture is a description of the structure of a page.

### <span id="page-20-1"></span>**9.7.7 Answer to Review Question 4**

Every page on a site should include navigation facilities that allow the user to see where they have been (history), where they are (current), and where they can go (future).

### <span id="page-20-2"></span>**9.7.8 Answer to Review Question 5**

Poor clarity in a website's content appears to slow readers down. This is probably because readers pause while trying to understand the content. Further, if users do not trust what they read they will question the usefulness of the site and may abandon it.

## <span id="page-20-3"></span>**9.7.9 Answer to Review Question 6**

A website designer cannot affect the capabilities of a user's network connection, computer system (hardware and operating system) or browser.

### <span id="page-20-4"></span>**9.7.10 Answer to Review Question 7**

By specifying the height and width of an image you allow a browser to continue to layout and render text while the image continues to download.

## <span id="page-20-5"></span>**9.7.11 Answer to Review Question 8**

By specifying the height and width of an image you allow a browser to continue to layout and render text while the image continues to download.

## <span id="page-20-6"></span>**9.7.12 Answer to Review Question 9**

GIF, JPEG, and PNG formats. PNG is not yet widely supported.

## <span id="page-20-7"></span>**9.7.13 Answer to Review Question 10**

Answer: for two dimensional images, i.e. no lighting or shading required, compression will occur cleanly and precisely.

## <span id="page-20-8"></span>**9.7.14 Answer to Review Question 11**

'Lossless' compression (LZW), transparency and interlacing.

## <span id="page-20-9"></span>**9.7.15 Answer to Review Question 12**

A palette is a table of the colours available in an image. These colours are represent by indexes into the table.